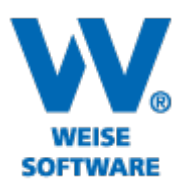

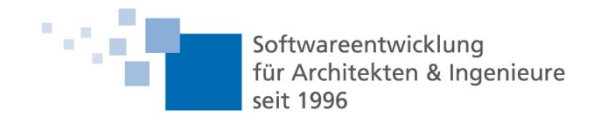

# Servicerelease Bautagebuch 03/2021

- 1. Filterfunktion im Baubesprechungsprotokoll
- 2. Mängelmanagement zusätzliche Spalten und Filter
- 3. Mängelmanagement Zeilen kopieren und einfügen
- 4. Mängelmanagement farbige Statusanzeige
- 5. Bilder kopieren und einfügen
- 6. Neue Spalten in Suchergebnissen

#### 1. Filterfunktion im Baubesprechungsprotokoll

Zur besseren Darstellung der Besprechungsdetails und zur detaillierten Suche wurde eine neue Filterfunktion in die Baubesprechungsprotokolle integriert.

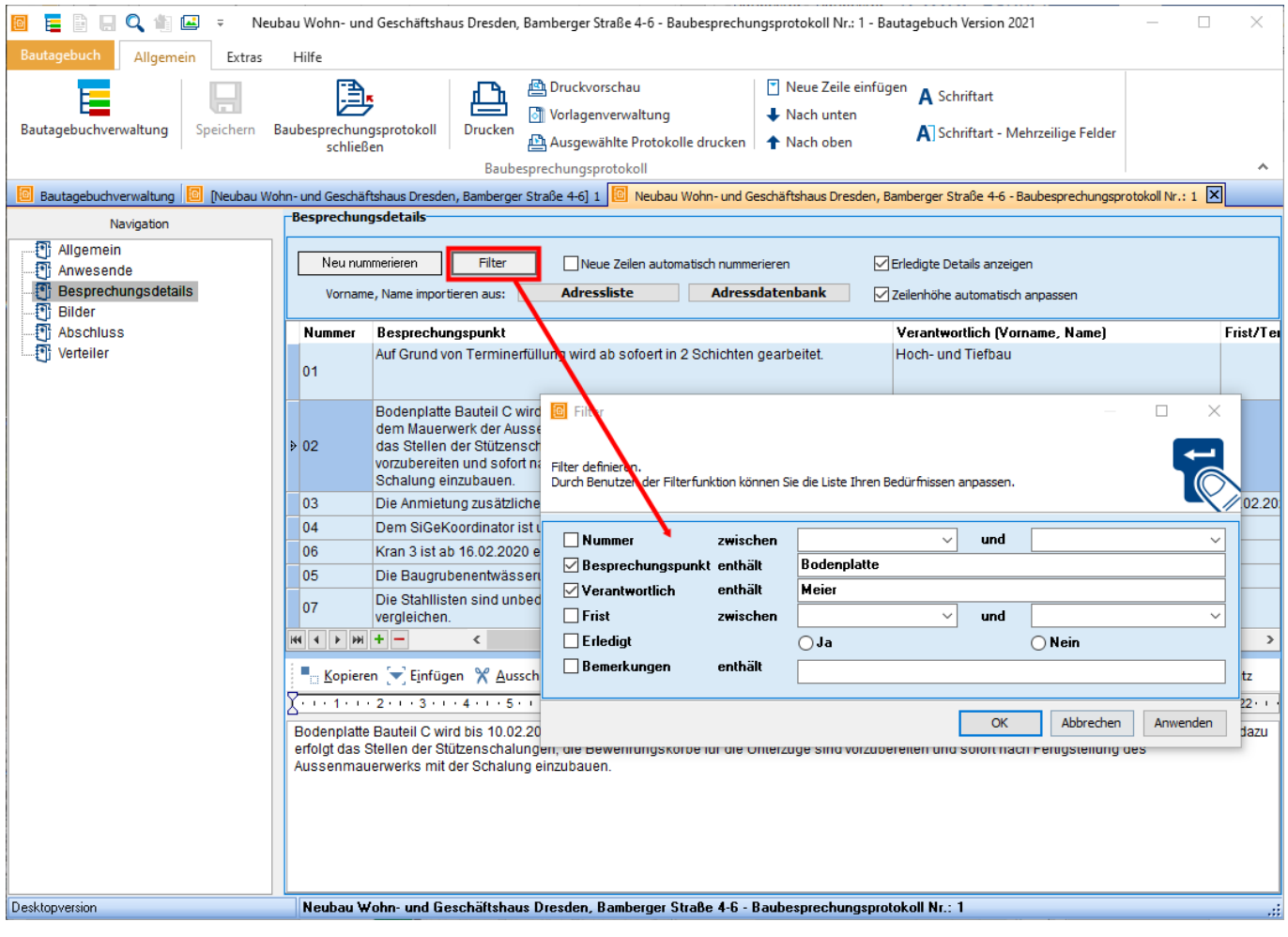

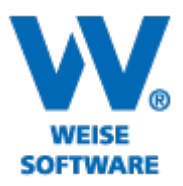

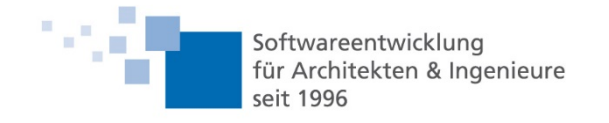

## 2. Mängelmanagement - zusätzliche Spalten und Filter

In die Auswahlmaske für den Mängelimport aus dem Mangelmanagement wurden weitere Spalten wie "Erfassungsdatum", "Frist", "Status" und "Branche" hinzugefügt

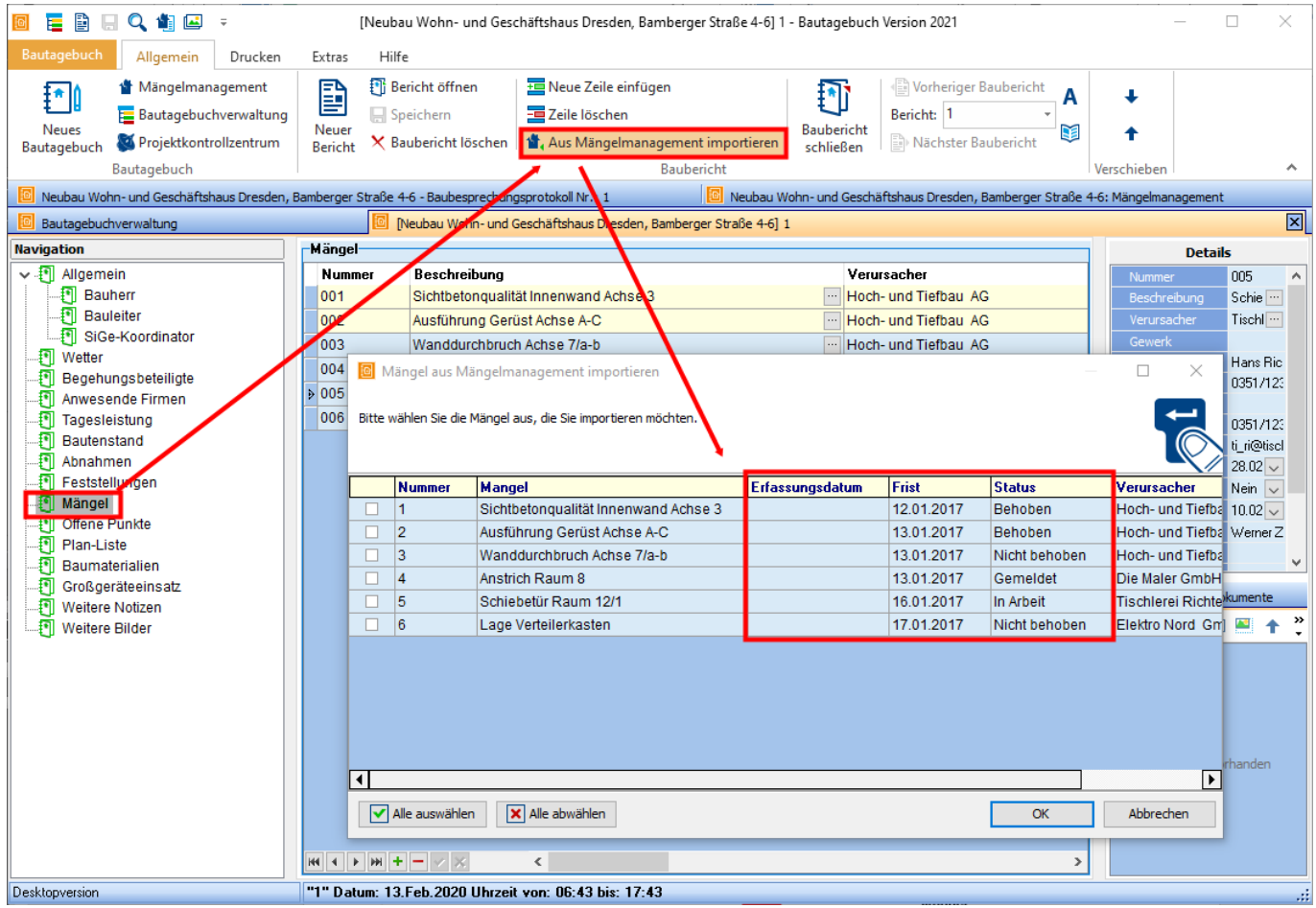

Darüber hinaus kann durch Klick auf die Filterfunktion im Tabellenkopf die jeweilige nach verschiedenen Kriterien aufgeschlüsselt werde.

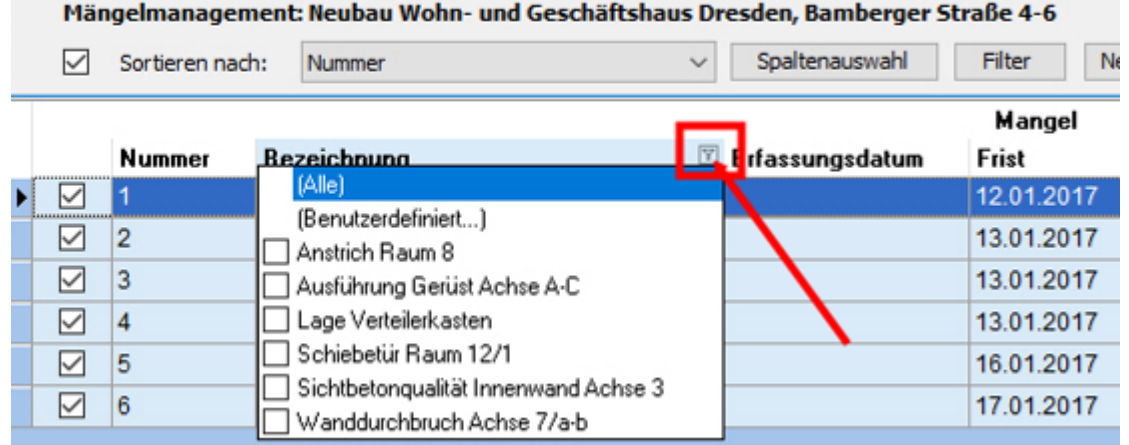

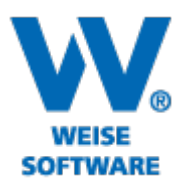

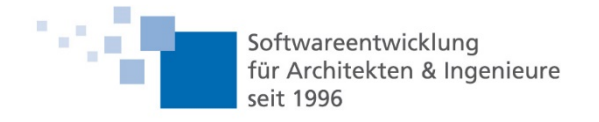

## 3. Mängelmanagement – Zeilen kopieren und einfügen

Im Mängelmanagement stehen nun 2 Buttons zur Verfügung, um markierte Zeilen zu kopieren und einzufügen (alternativ auch Strg+C und Strg+V).

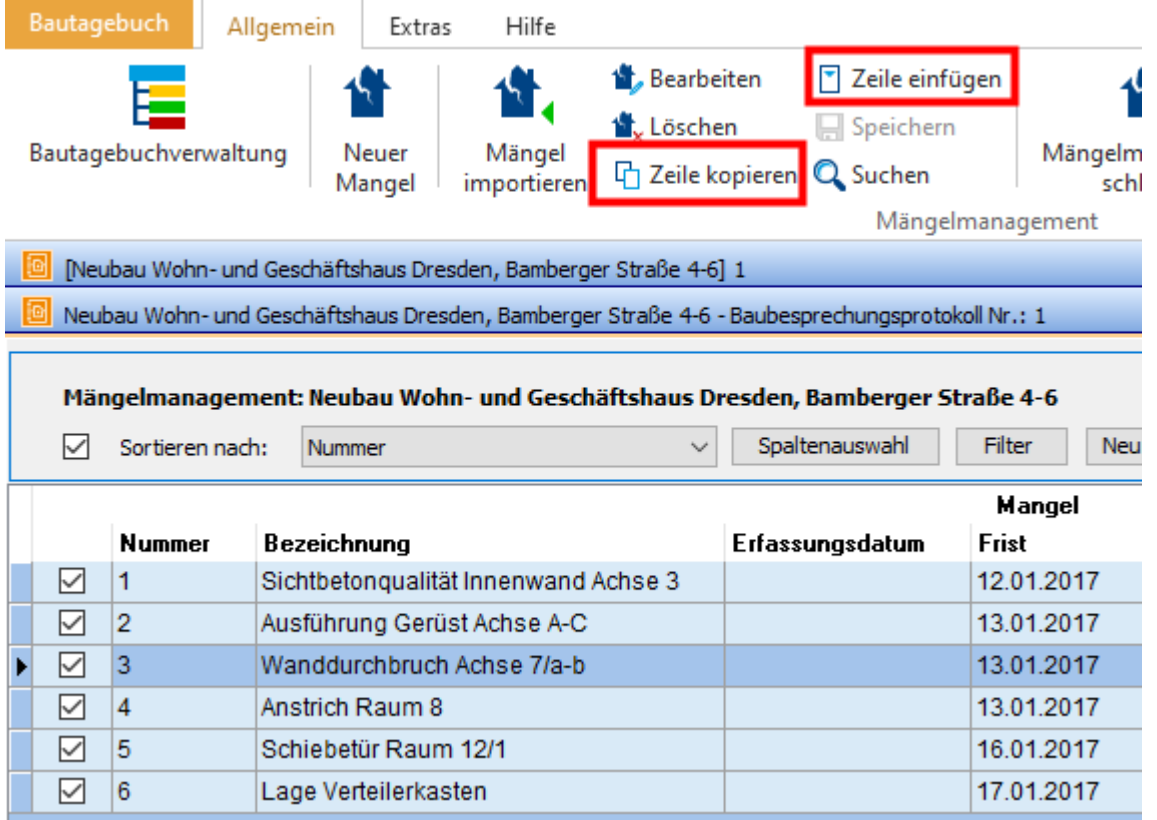

## 4. Mängelmanagement - farbige Statusanzeige

In der Rubrik "Status" im Mängelmanagement wird der Bearbeitungsstatus der Mängel farblich dargestellt

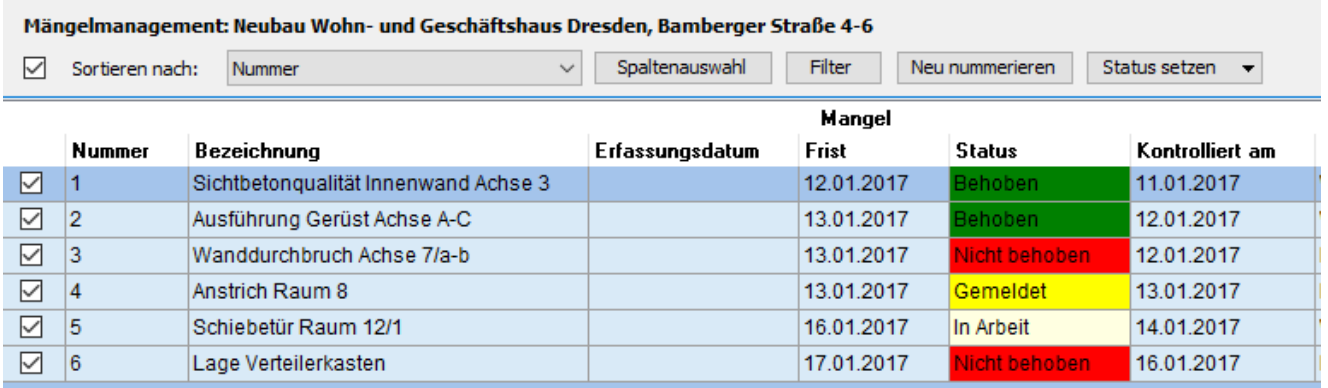

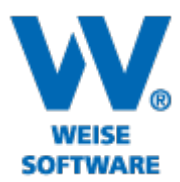

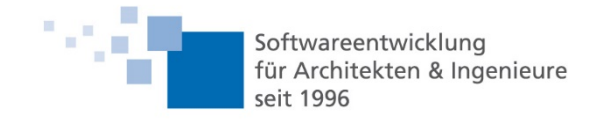

#### 5. Bilder kopieren und einfügen

Bilder können nun auch zwischen verschiedenen Rubriken oder Bautagebüchern kopiert und eingefügt werden.

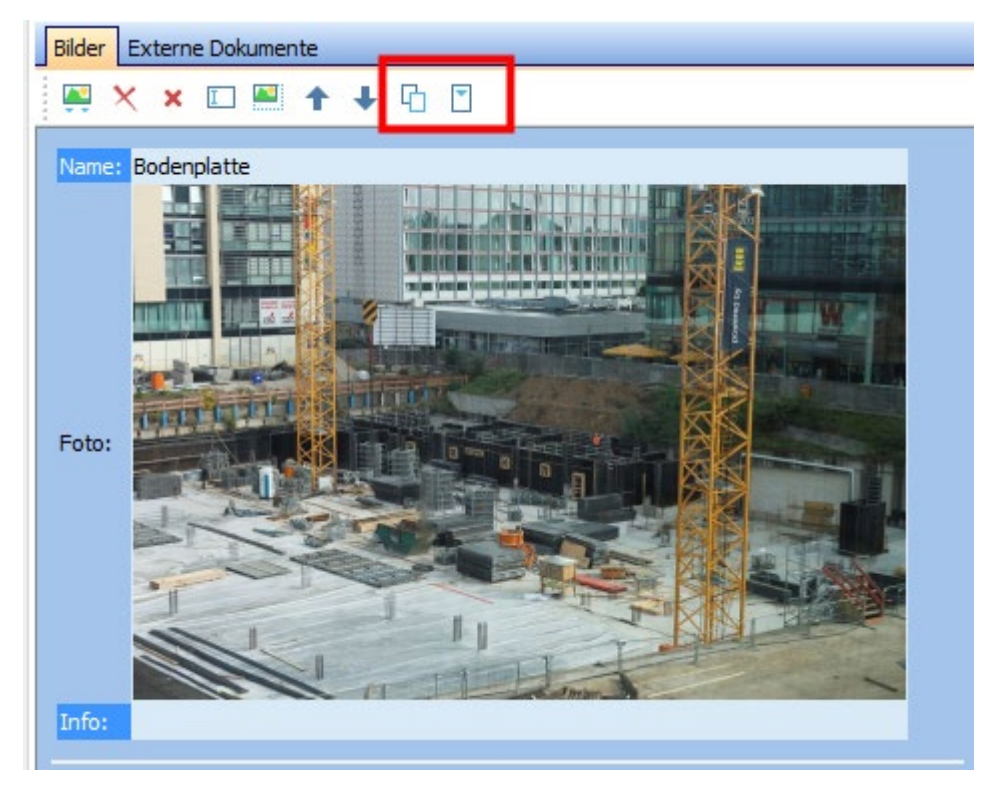

#### 6. Neue Spalten in Suchergebnissen

Bei der Auflistung der Suchergebnisse werden das Baubericht-/Protokoll Datum und das Datum der letzten Änderung angezeigt.

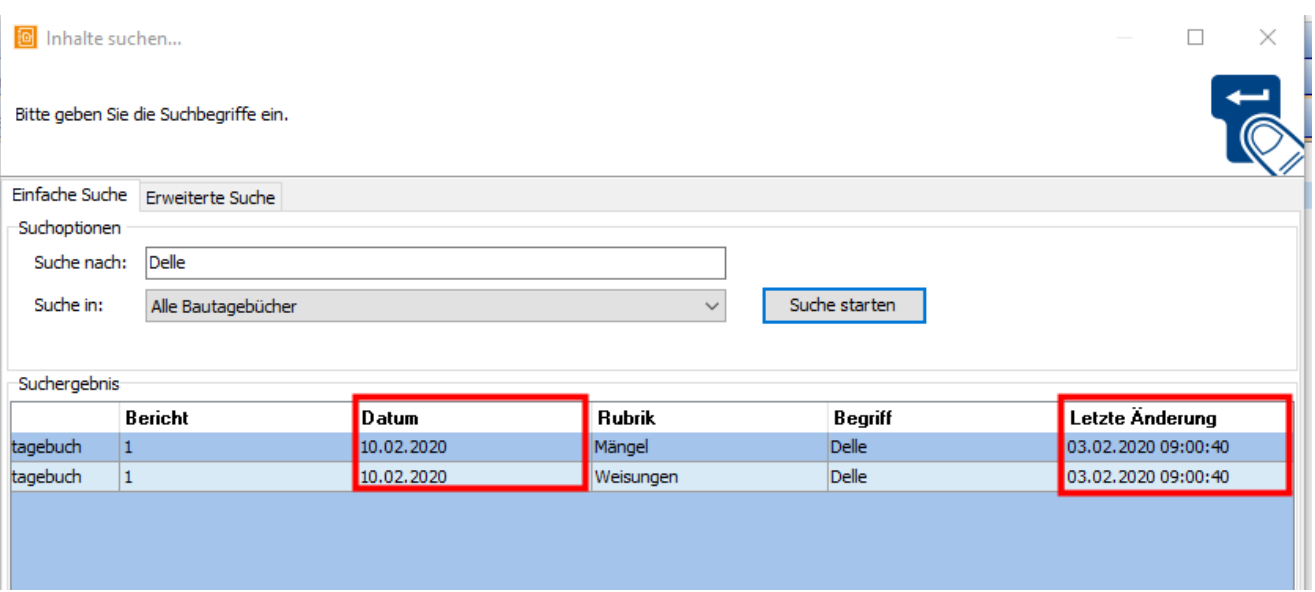